# Plotting-Statistical-Significance

November 19, 2020

# **1 Plotting - Statistical Significance**

The main library for plotting is **matplotlib**, which uses the Matlab plotting capabilities.

We can also use the **seaborn** library on top of that to do visually nicer plots

```
[1]: import pandas as pd
     import pandas_datareader.data as web # For accessing web data
     from datetime import datetime #For handling dates
     import os
     import matplotlib.pyplot as plt #main plotting tool for python
     import matplotlib as mpl
     import seaborn as sns #A more fancy plotting library
     #For presenting plots inline
     %matplotlib inline
```

```
[2]: \circs.environ["IEX_API_KEY"] =
      ,→"pk_4f1eb9a770e04d2ebc44123e297618bb"#"pk_******************************"
```

```
[3]: stocks = 'FB'
     data_source = 'iex'
     start = datetime(2018, 1, 1)end = datetime(2018,12,31)
     stocks_data = web.DataReader(stocks, data_source, start, end)
     #If you want to load only some of the attributes:
     #stocks_data = web.DataReader(stocks, data_source, start, end)[['open','close']]
```
 $[5]$ : df = stocks\_data  $df = df$ .rename(columns = {'volume':'vol'})

```
[6]: df['profit'] = (df.close - df.open)for idx, row in df.iterrows():
         if row.close < row.open:
```

```
df.loc[idx,'gain']='negative'
    elif (row.close - row.open) < 1:
        df.loc[idx,'gain']='small_gain'
    elif (row.close - row.open) < 3:
        df.loc[idx,'gain']='medium_gain'
    else:
        df.loc[idx,'gain']='large_gain'
df.head()
```
[6]: open high low close vol profit gain date 2018-01-02 177.68 181.58 177.55 181.42 18151903 3.74 large\_gain 2018-01-03 181.88 184.78 181.33 184.67 16886563 2.79 medium\_gain 2018-01-04 184.90 186.21 184.10 184.33 13880896 -0.57 negative 2018-01-05 185.59 186.90 184.93 186.85 13574535 1.26 medium\_gain 2018-01-08 187.20 188.90 186.33 188.28 17994726 1.08 medium\_gain

```
[9]: \text{gain\_groups} = df.groupby('gain')gdf= df[['open','low','high','close','vol','gain']].groupby('gain').mean()
     gdf = gdf \text{.reset}\_\text{index}()
```
#### **1.0.1 Simple plots**

```
[10]: df.high.plot()
      df.low.plot(label='low values')
      plt.legend(loc='best') #puts the ledgent in the best possible position
```
[10]: <matplotlib.legend.Legend at 0x18e92f35a20>

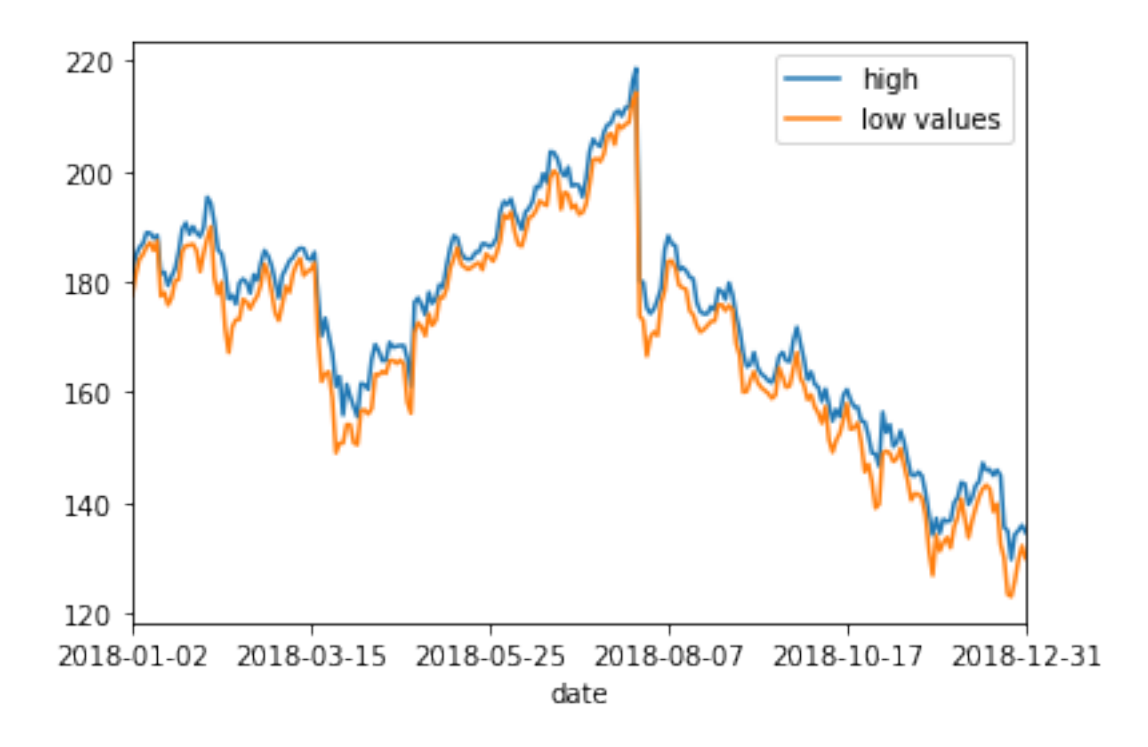

## **1.0.2 Histograms**

```
[11]: df.close.hist(bins=20)
```
[11]: <matplotlib.axes.\_subplots.AxesSubplot at 0x18e93441780>

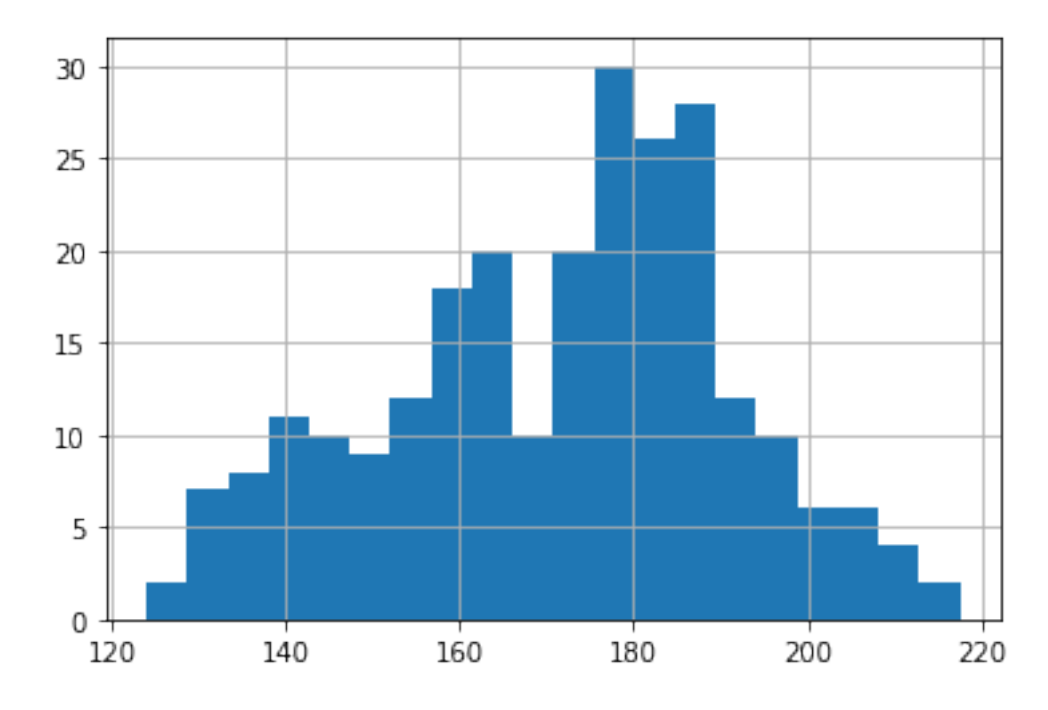

#### $[12]$ :  $\sin s$ .distplot(df.close,bins=20)

[12]: <matplotlib.axes.\_subplots.AxesSubplot at 0x18e934fa0b8>

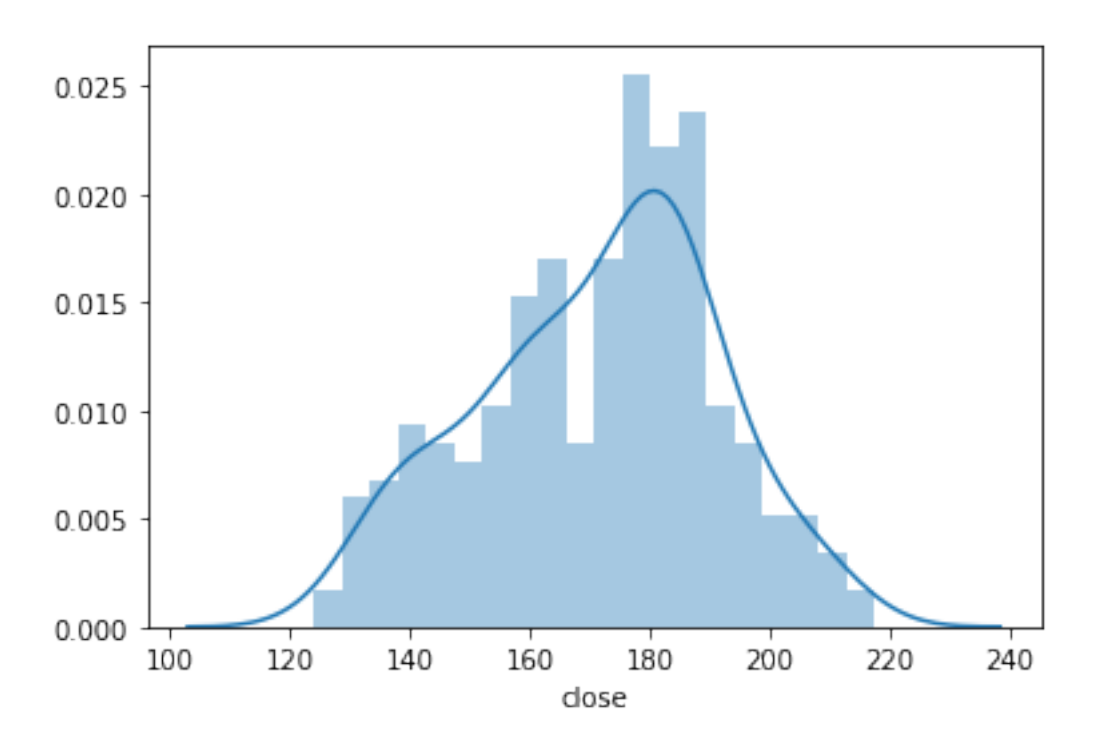

**1.0.3 Plotting columns against each other**

```
[13]: dff = pd.read_excel('example-functions.xlsx')
      dfs = dff.sort_values(by='A', ascending = True) #Sorting in data frames
```
Plot columns B,C,D against A

The plt.figure() command creates a new figure for each plot

 $[15]:$  plt.figure(); dfs.plot( $x = 'A', y = 'B')$ ; plt.figure(); dfs.plot( $x = 'A', y = 'C')$ ; plt.figure(); dfs.plot( $x = 'A', y = 'D')$ ;

<Figure size 432x288 with 0 Axes>

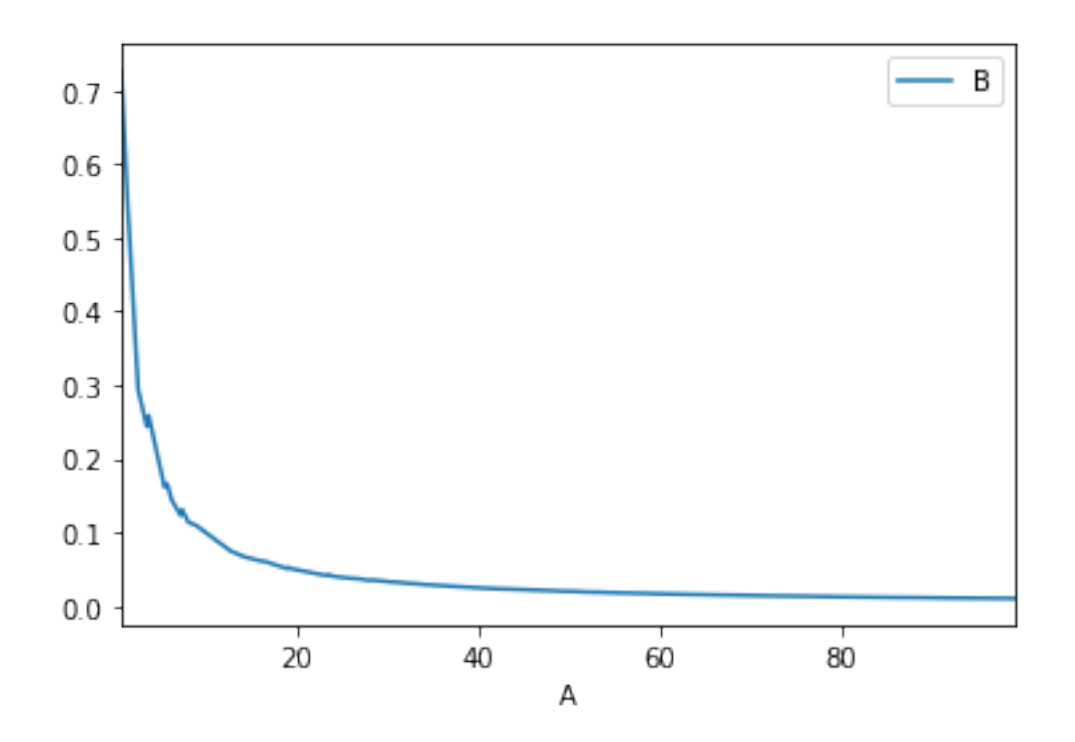

<Figure size 432x288 with 0 Axes>

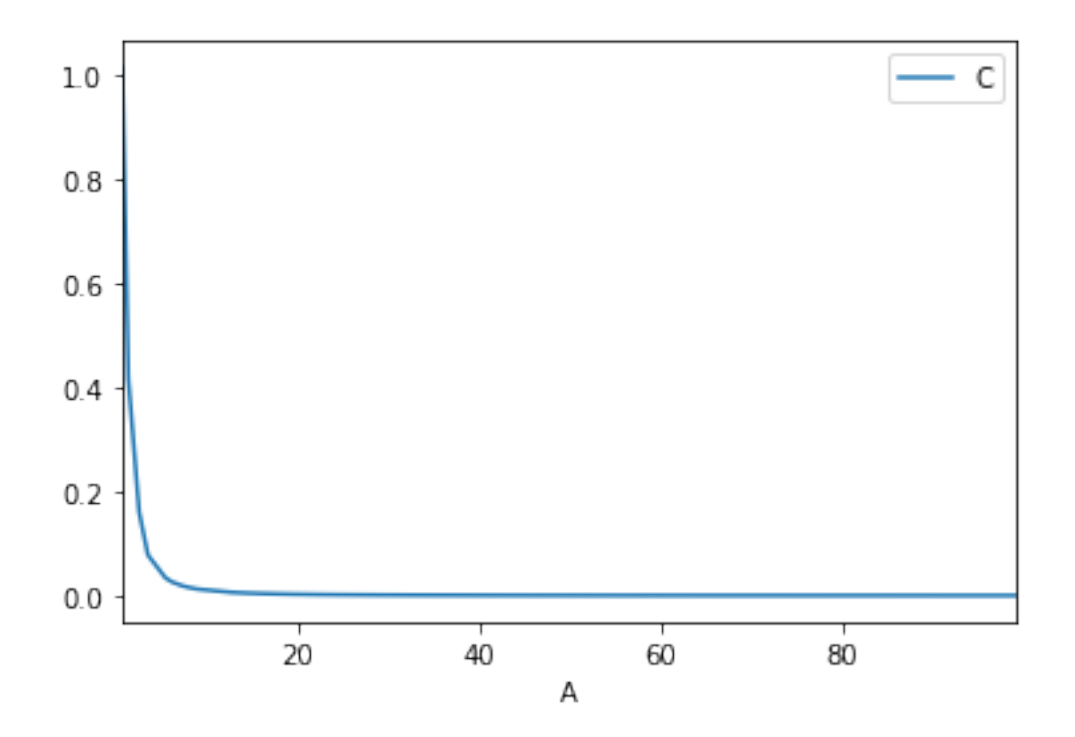

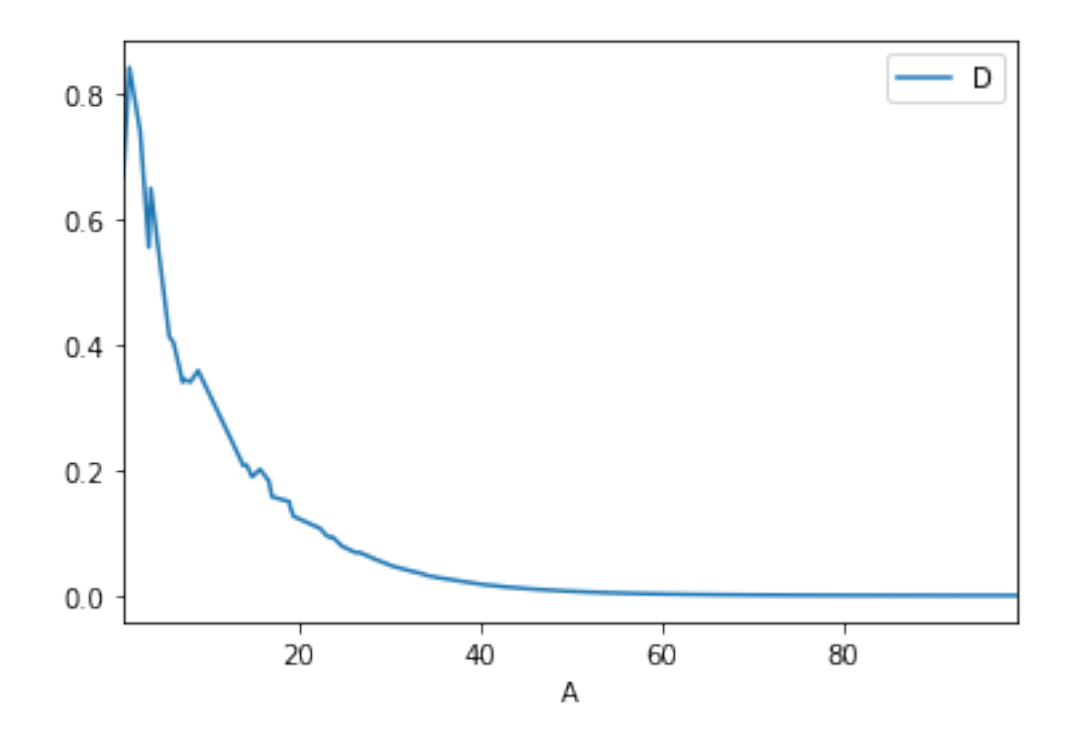

Use a grid to put all the plots together

```
[16]: #plt.figure();
          fig, ax = plt.subplots(1, 3,figsize=(20,5))dfs.plot(x = 'A', y = 'B', ax = ax[0]);
          dfs.plot(x = 'A', y = 'C', ax = ax[1]);
          dfs.plot(x = 'A', y = 'D', ax = ax[2]);
                                                     -<sub>B</sub>\overline{\phantom{0}}-<sub>D</sub>\overline{1} C
                  0.70.80.60.80.60.50.60.40.40.\overline{3}0.40.20.20.20.1\,0.00.00.0\frac{1}{40}\overline{20}\frac{1}{40}\frac{1}{20}60
                                                  8040
                                                                                         60
                                                                                                80\,60\dot{80}\overline{A}\overline{A}A
```
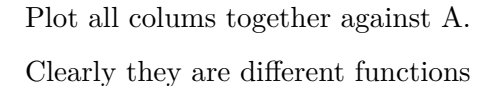

[17]:  $plt.fit(gure(); dfs.plot(x = 'A', y = ['B', 'C', 'D'])$ ;

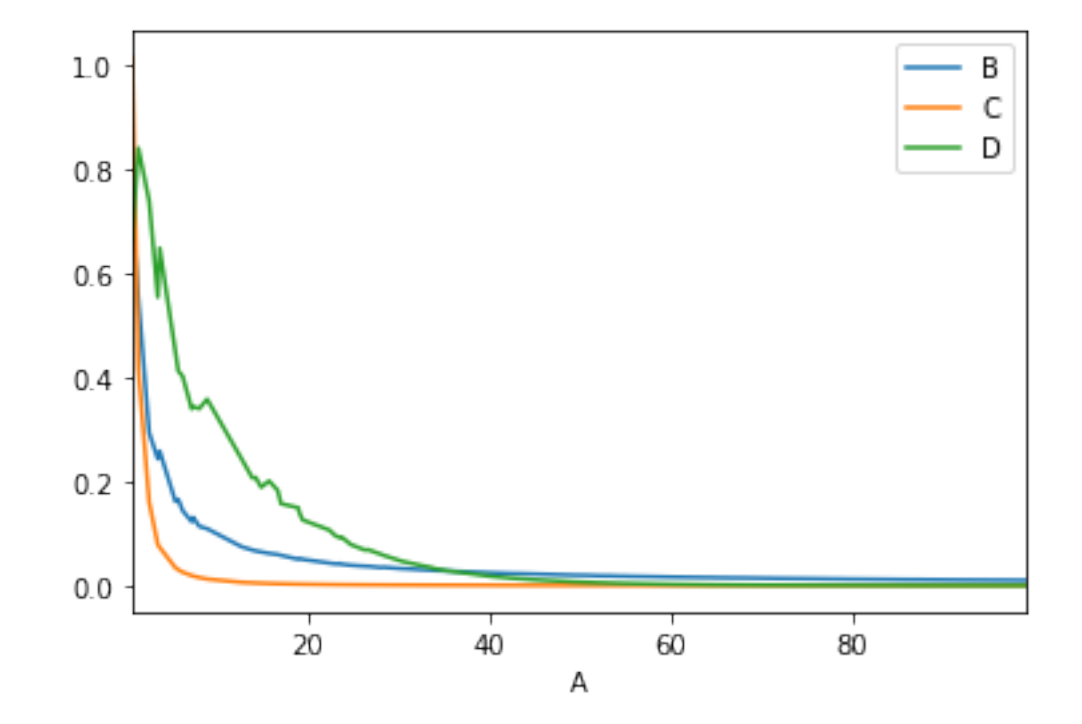

<Figure size 432x288 with 0 Axes>

Plot all columns against A in log scale

We observe straight lines for B,C while steeper drop for D

[18]:  $plt.fit(gure(); dfs.plot(x = 'A', y = ['B', 'C', 'D'], loglog=True);$ 

<Figure size 432x288 with 0 Axes>

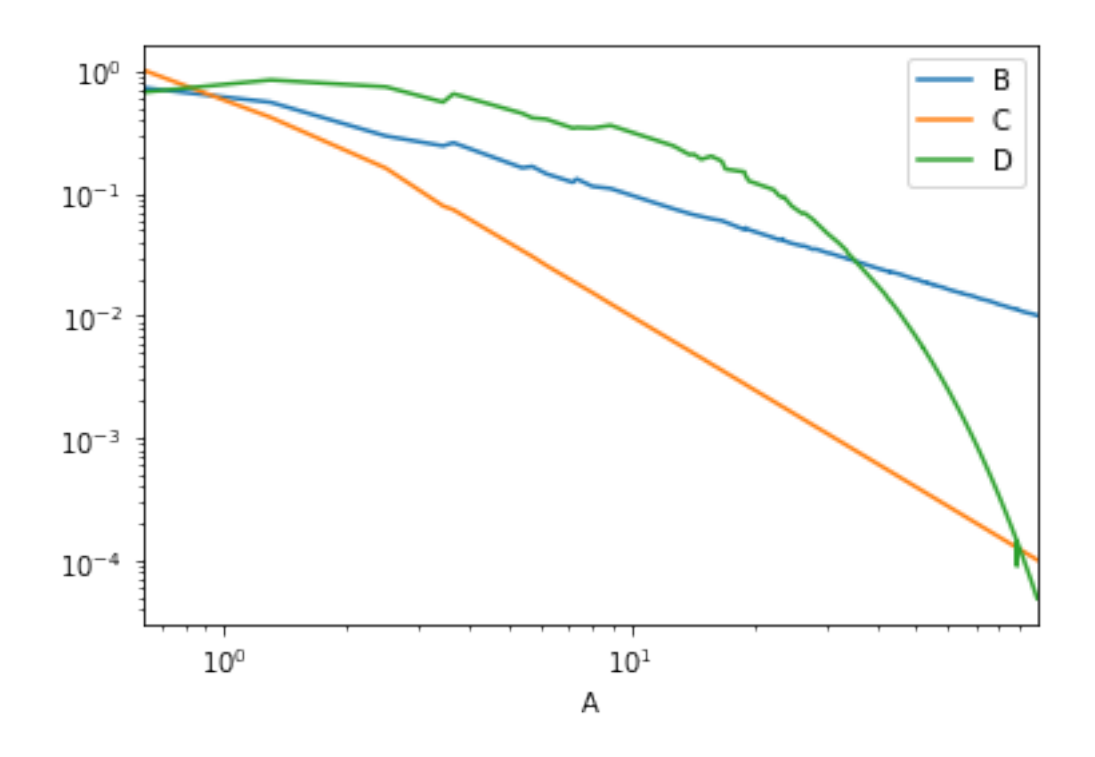

Plot with log scale only on y-axis.

The plot of D becomes a line, indicating that D is an exponential function of A

[19]:  $plt.fit(gure(); ds.plot(x = 'A', y = ['B', 'C', 'D'], logy=True);$ 

<Figure size 432x288 with 0 Axes>

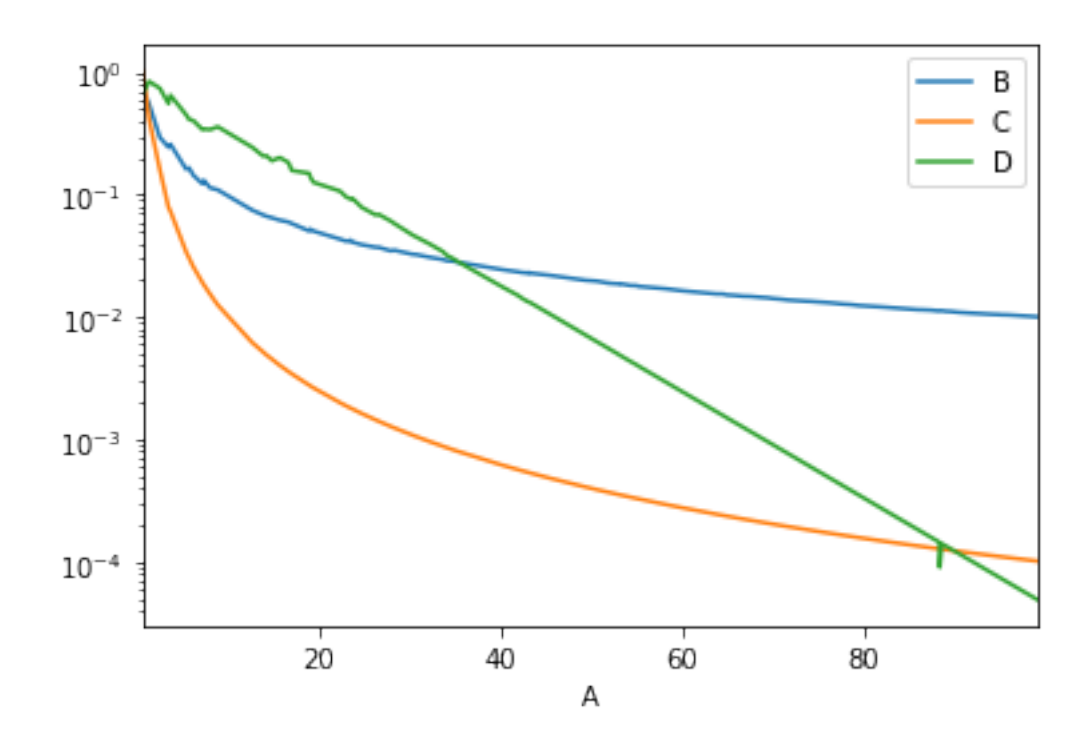

Plotting using matlab notation

Also how to put two figures in a 1x2 grid

```
[20]: plt.figure(figsize = (15,5)) #defines the size of figure
     plt.subplot(121) #plot with 1 row, 2 columns, 1st plot
     plt.
      ,→plot(dfs['A'],dfs['B'],'bo-',dfs['A'],dfs['C'],'g*-',dfs['A'],dfs['D'],'rs-')
      plt.subplot(122) #plot with 1 row, 2 columns, 2nd plot
      plt.
       ,→loglog(dfs['A'],dfs['B'],'bo-',dfs['A'],dfs['C'],'g*-',dfs['A'],dfs['D'],'rs-')
```
[20]: [<matplotlib.lines.Line2D at 0x18e93860668>, <matplotlib.lines.Line2D at 0x18e93e24c88>, <matplotlib.lines.Line2D at 0x18e93e24dd8>]

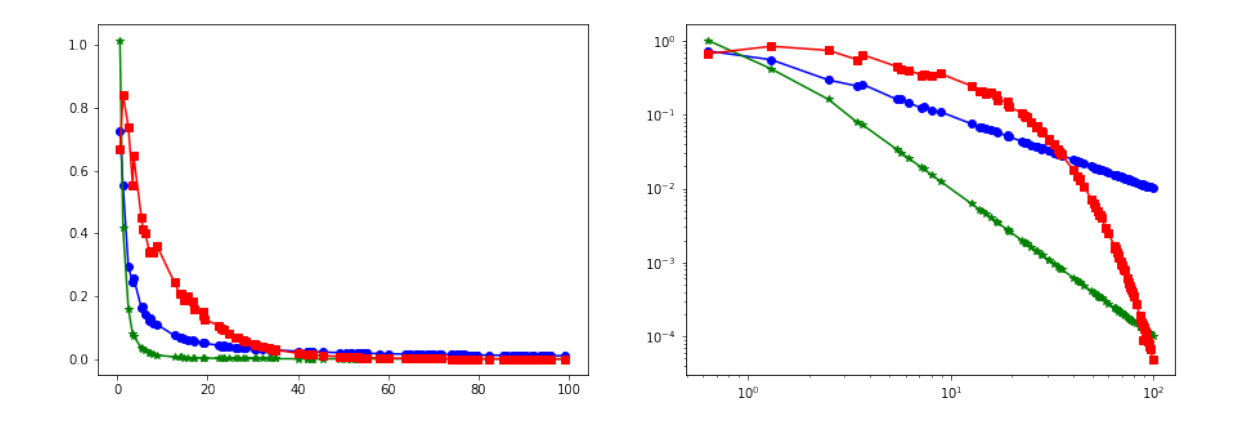

Using seaborn

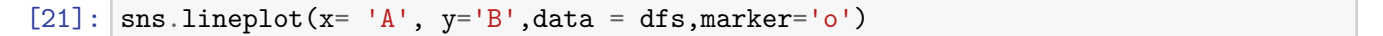

[21]: <matplotlib.axes.\_subplots.AxesSubplot at 0x18e94ff7e80>

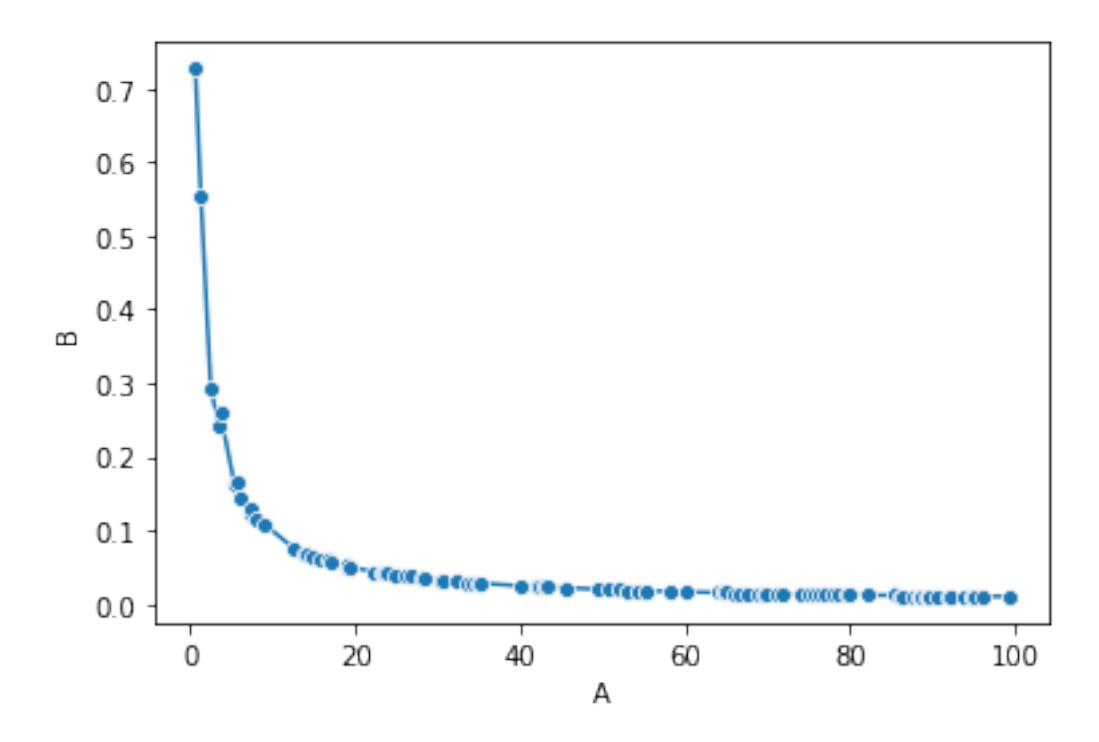

**Scatter plots**: Scatter plots take as imput two series X and Y and plot the points  $(x,y)$ . We will do the same plots as before as scatter plots using the dataframe functions

```
[22]: fig, ax = plt.subplots(1, 2, figsize=(15,5))
      dff.plot(kind ='scatter', x='A', y='B', ax = ax[0])
```
dff.plot(kind ='scatter', x='A', y='B', loglog = **True**,ax = ax[1])

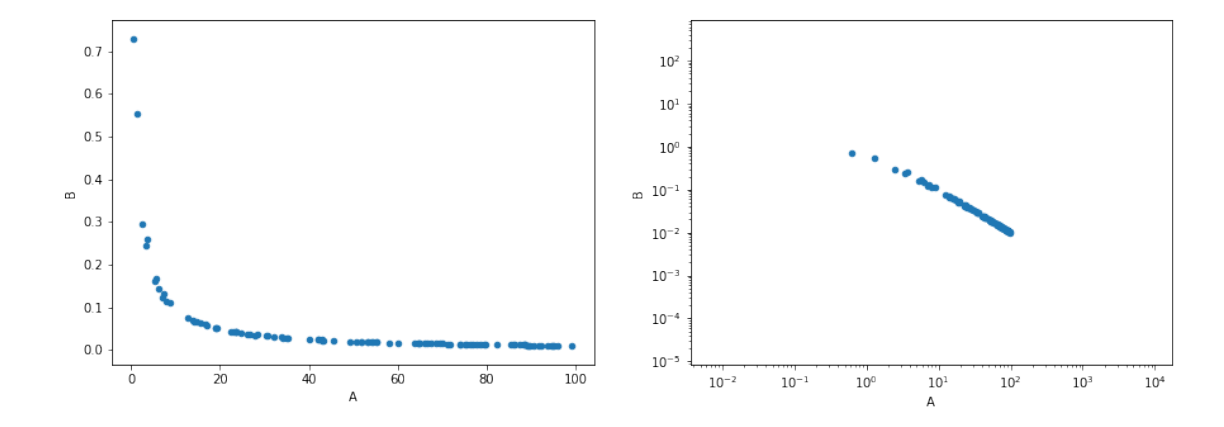

[22]: <matplotlib.axes.\_subplots.AxesSubplot at 0x18e951d3128>

[23]: plt.scatter(dff.A, dff.B)

[23]: <matplotlib.collections.PathCollection at 0x18e938c2198>

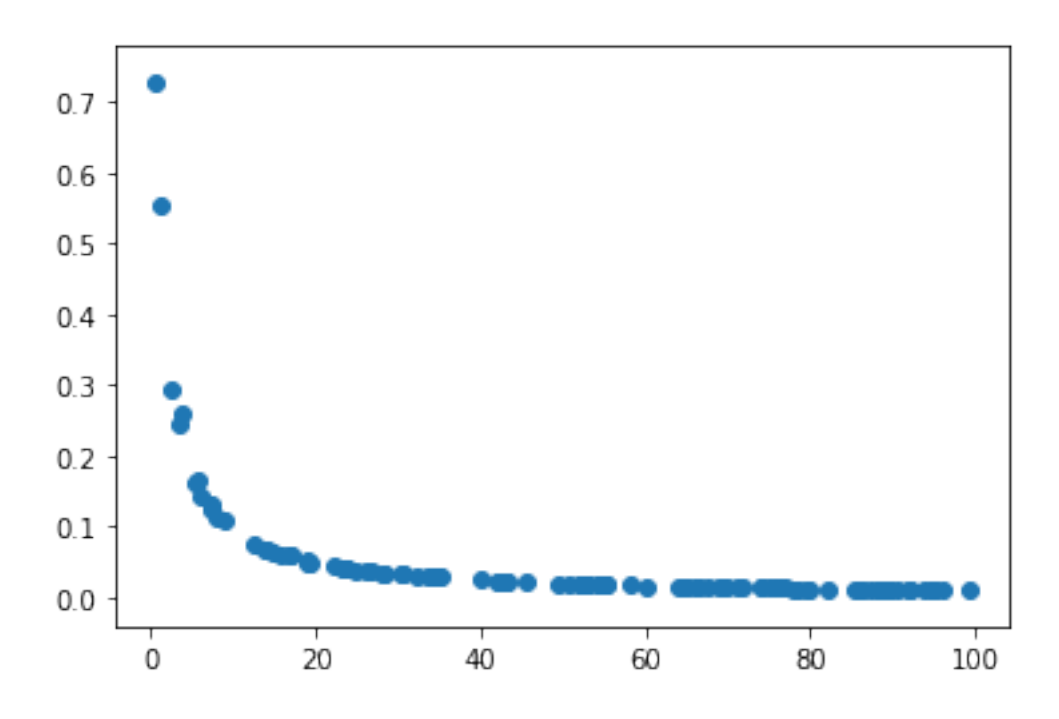

#### $[24]$ :  $[plt.starter([1,2,3], [3,2,1])$

[24]: <matplotlib.collections.PathCollection at 0x18e939d2550>

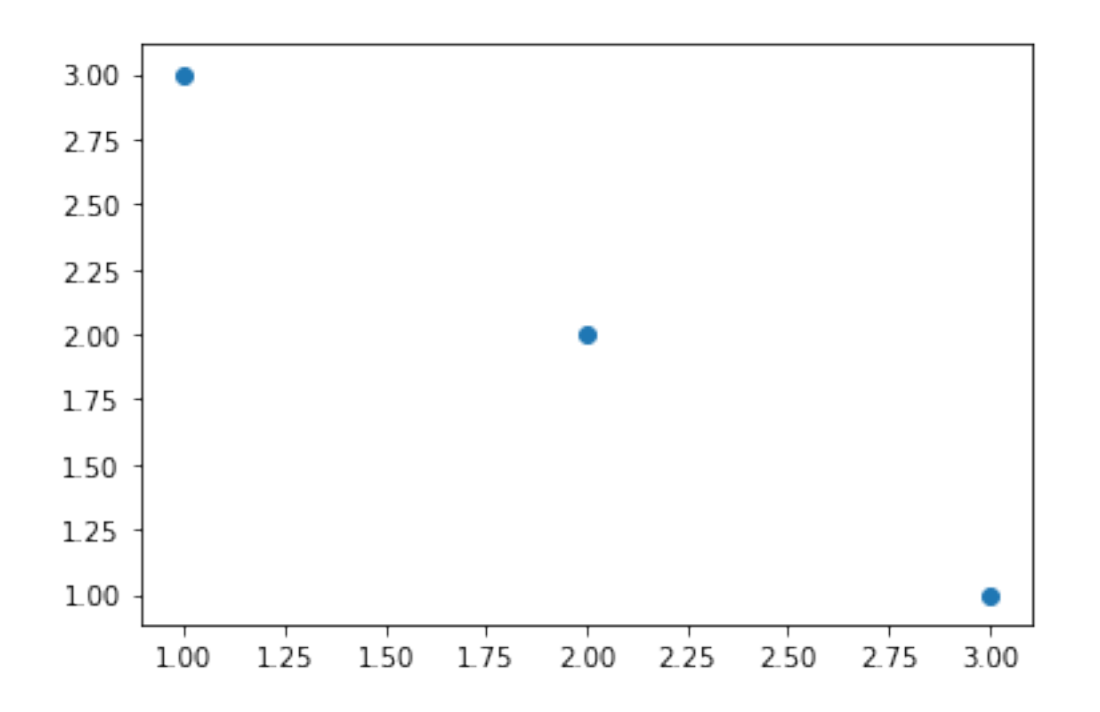

Putting many scatter plots into the same plot

```
[25]: t = df.plot(kind='scatter', x='A', y='B', color='DarkBlue', label='B curve', \Box),→loglog=True);
      dff.plot(kind='scatter', x='A', y='C',color='DarkGreen', label='C curve', ax=t,
       ,→loglog = True);
      dff.plot(kind='scatter', x='A', y='D',color='Red', label='D curve', ax=t, \Box,→loglog = True);
```
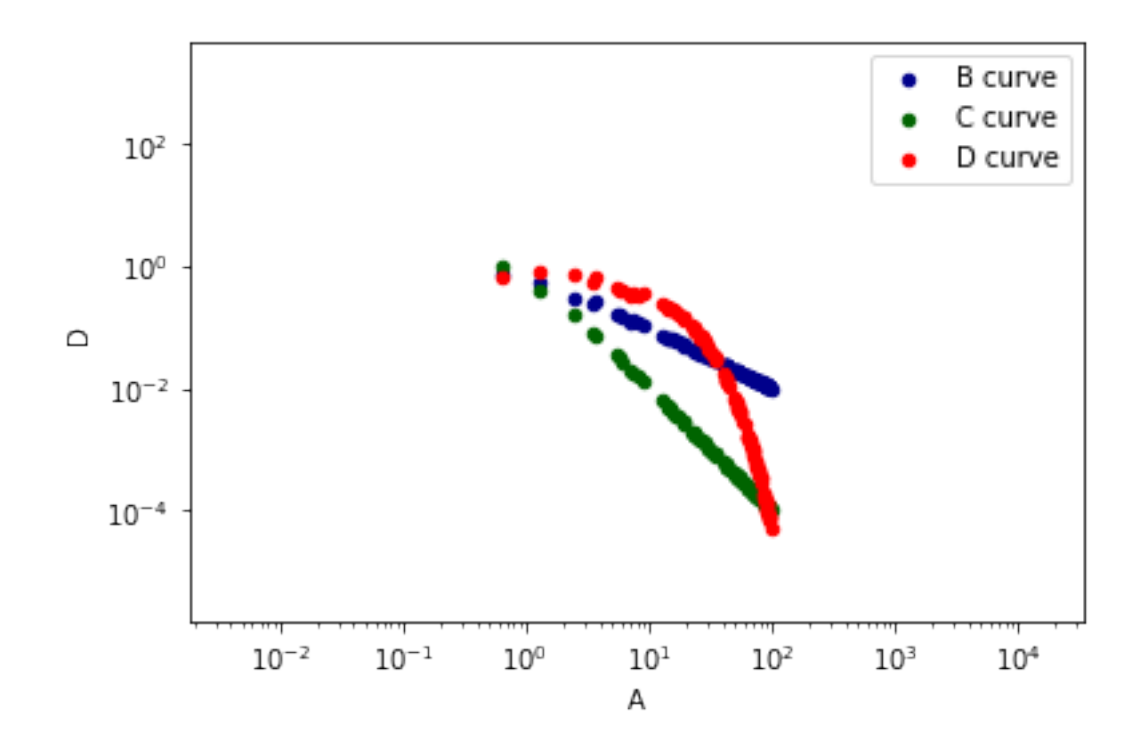

Using seaborn

## [26]:  $s$ ns.scatterplot(x='A',y='B', data = dff)

## [26]: <matplotlib.axes.\_subplots.AxesSubplot at 0x18e939801d0>

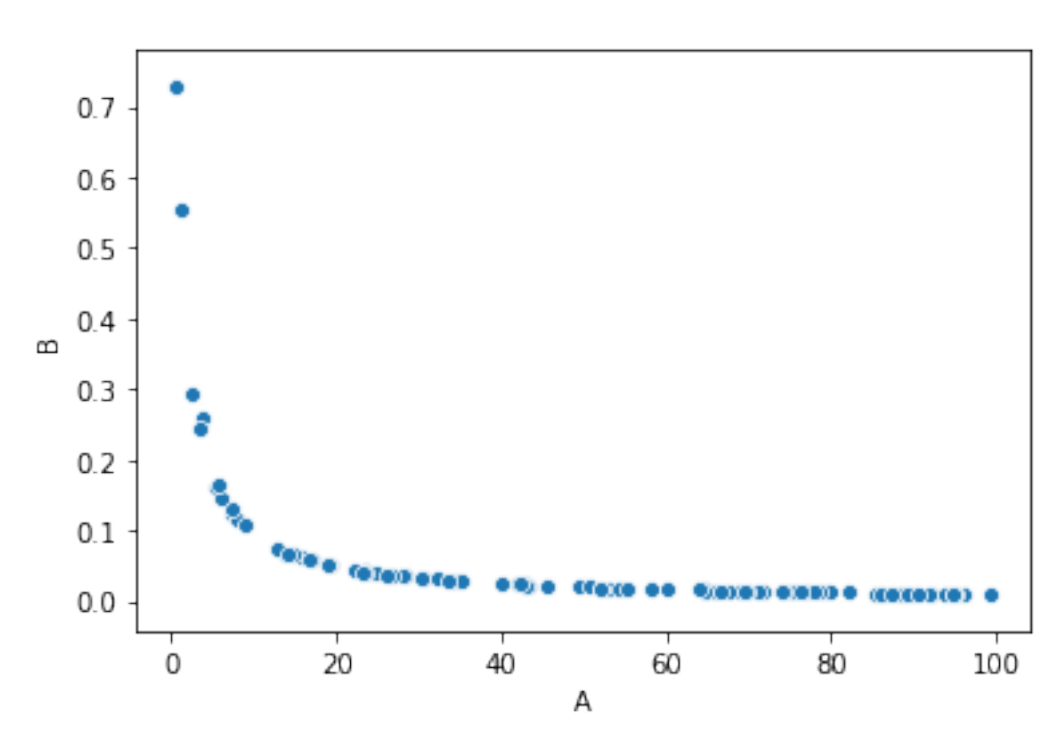

In log-log scale (for some reason it seems to throw away small values)

```
[27]: splot = sns.setterplot(x='A', y='B', data = df)#splot.set(xscale="log", yscale="log")
      splot.loglog()
```
[27]: []

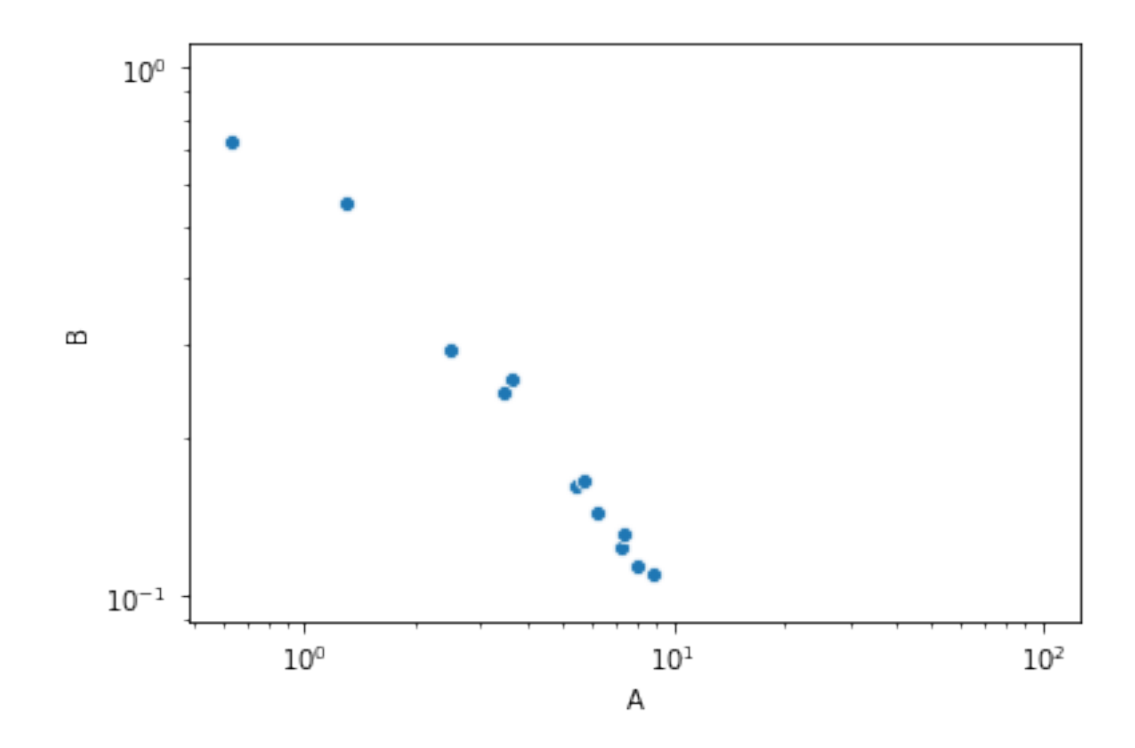

#### **1.0.4 Statistical Significance**

Recall the dataframe we obtained when grouping by gain

 $[127]$ : gdf

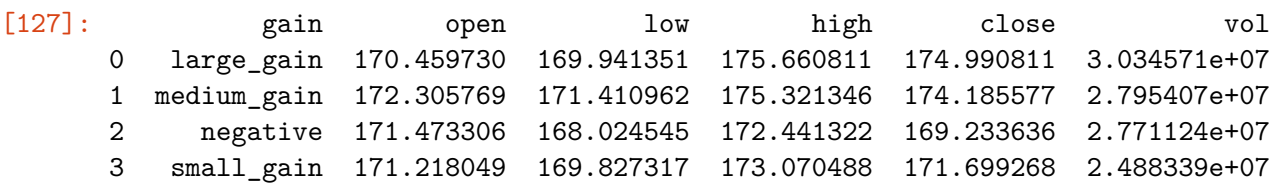

AWe see that there are differences in the volume of trading depending on the gain. But are these differences statistically significant? We can test that using the Student t-test. The Student t-test will give us a value for the differnece between the means in units of standard error, and a p-value that says how important this difference is. Usually we require the p-value to be less than 0.05 (or 0.01 if we want to be more strict). Note that for the test we will need to use all the values in the group.

To compute the t-test we will use the **SciPy** library, a Python library for scientific computing.

```
[28]: import scipy as sp #library for scientific computations
      from scipy import stats #The statistics part of the library
```
The t-test value is:

$$
t = \frac{\bar{x}_1 - \bar{x}_2}{\sqrt{\frac{\sigma_1^2}{n_1} + \frac{\sigma_2^2}{n_2}}}
$$

where  $\bar{x}_i$  is the mean value of the *i* dataset,  $\sigma_i^2$  is the variance, and  $n_i$  is the size.

```
[29]: #Test statistical significance of the difference in the mean volume numbers
      sm = gain_groups.get_group('small_gain').vol
      lg = gain_groups.get_group('large_gain').vol
      med = gain_groups.get_group('medium_gain').vol
      neg = gain_groups.get_group('negative').vol
      print(stats.ttest_ind(sm,neg,equal_var = False))
      print(stats.ttest_ind(sm,med, equal_var = False))
      print(stats.ttest_ind(sm,lg, equal_var = False))
      print(stats.ttest_ind(neg,med,equal_var = False))
      print(stats.ttest_ind(neg,lg,equal_var = False))
      print(stats.ttest_ind(med,lg, equal_var = False))
```

```
Ttest_indResult(statistic=-0.7956394985081949, pvalue=0.429417750163685)
Ttest_indResult(statistic=-0.6701399815165451, pvalue=0.5044832095805987)
Ttest_indResult(statistic=-1.2311419812548245, pvalue=0.22206628199791936)
Ttest_indResult(statistic=-0.06722743349643102, pvalue=0.9465813743143181)
Ttest_indResult(statistic=-0.7690284467674665, pvalue=0.44515731685000515)
Ttest_indResult(statistic=-0.5334654665318221, pvalue=0.5950877691078409)
```
We can compute the standard error of the mean using the stats.sem method of scipy, which can also be called from the data frame

```
[30]: print(sm.sem())
      print(neg.sem())
      print(stats.sem(med))
      print(stats.sem(lg))
```
3207950.267667195 1530132.8120272094 3271861.2395884297 3064988.17806777

We can also visualize the mean and the standard error in a bar-plot, using the barplot function of seaborn. Note that we need to apply this to the original data. The averaging is done automatically.

```
[31]: \vert sns.barplot(x='gain', y='vol', data = df)
```
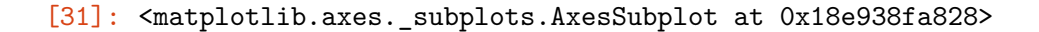

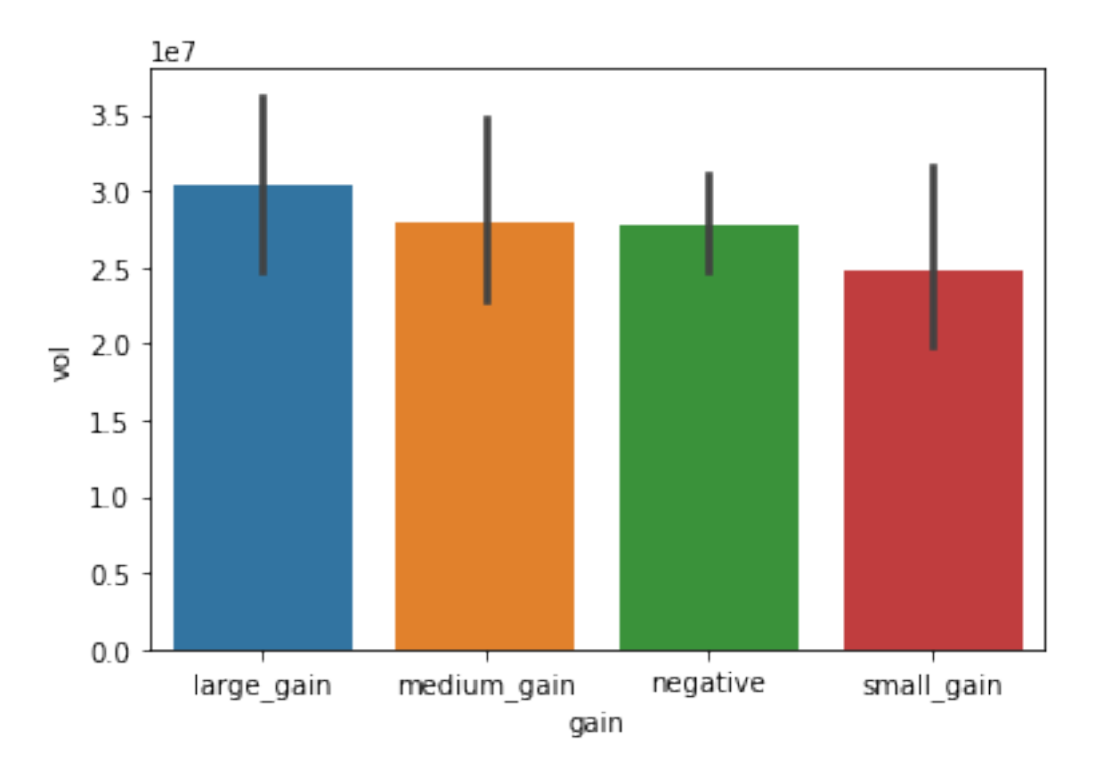

We can also visualize the distribution using a **box-plot**. In the box plot, the box shows the quartiles of the dataset (the part between the higher 25% and lower 25%), while the whiskers extend to show the rest of the distribution, except for points that are determined to be "outliers". The line shows the median.

```
[32]: sns.boxplot(x='gain',y='vol', data = df)
```
[32]: <matplotlib.axes.\_subplots.AxesSubplot at 0x18e94ecccf8>

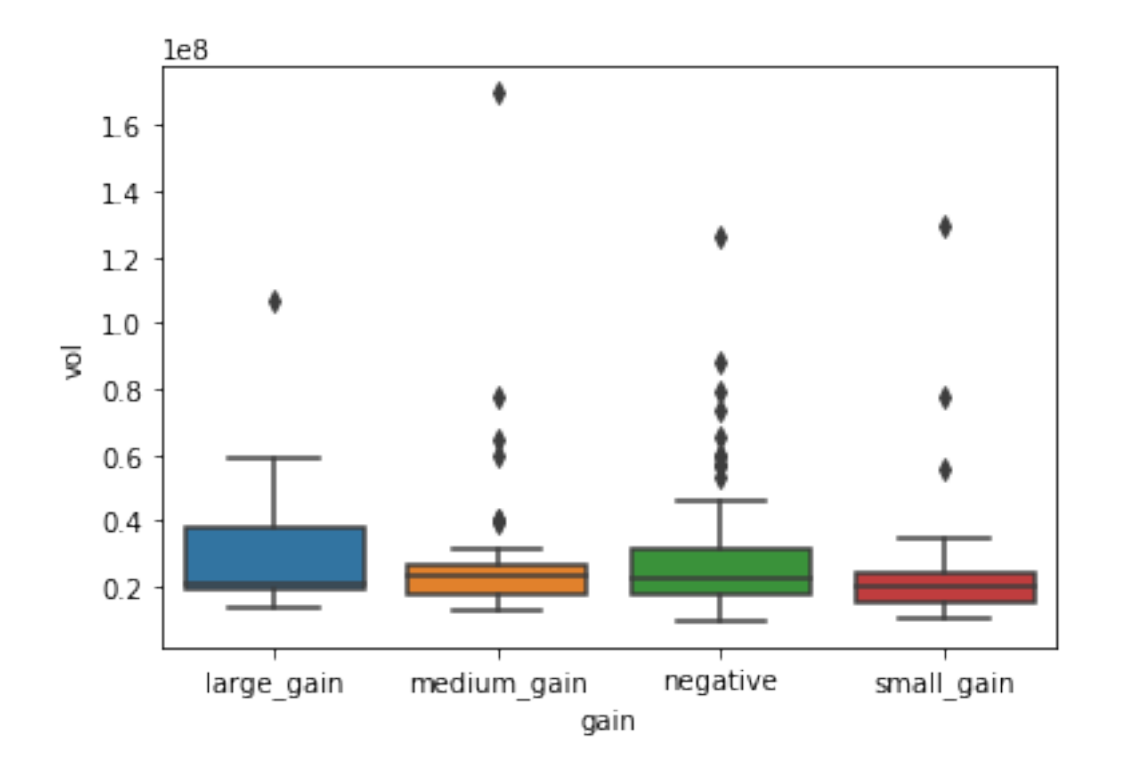

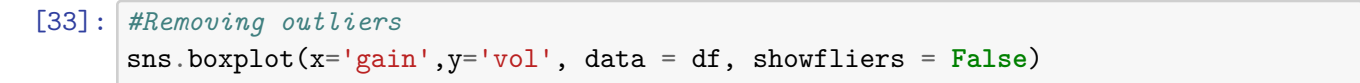

[33]: <matplotlib.axes.\_subplots.AxesSubplot at 0x18e94fb4e80>

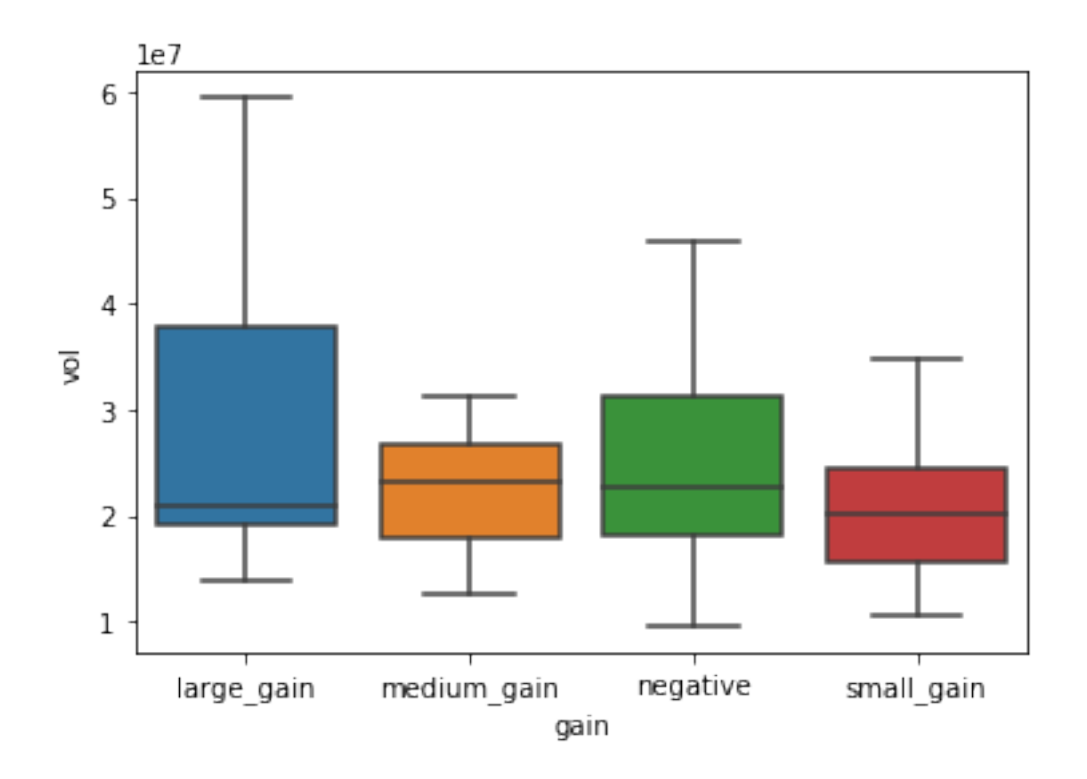

Plot the average volume over the different months

```
[38]: df = df.reset_index()
      df.date = df.date.apply(lambda d: datetime.strptime(d, "%Y-%m-%d"))
[40]: def get_month(row):
          return row.date.month
      df['month'] = df.appendy(get_month,axis = 1)[42]: sns.lineplot(x='month', y = 'vol', data = df)
```
[42]: <matplotlib.axes.\_subplots.AxesSubplot at 0x18e95409eb8>

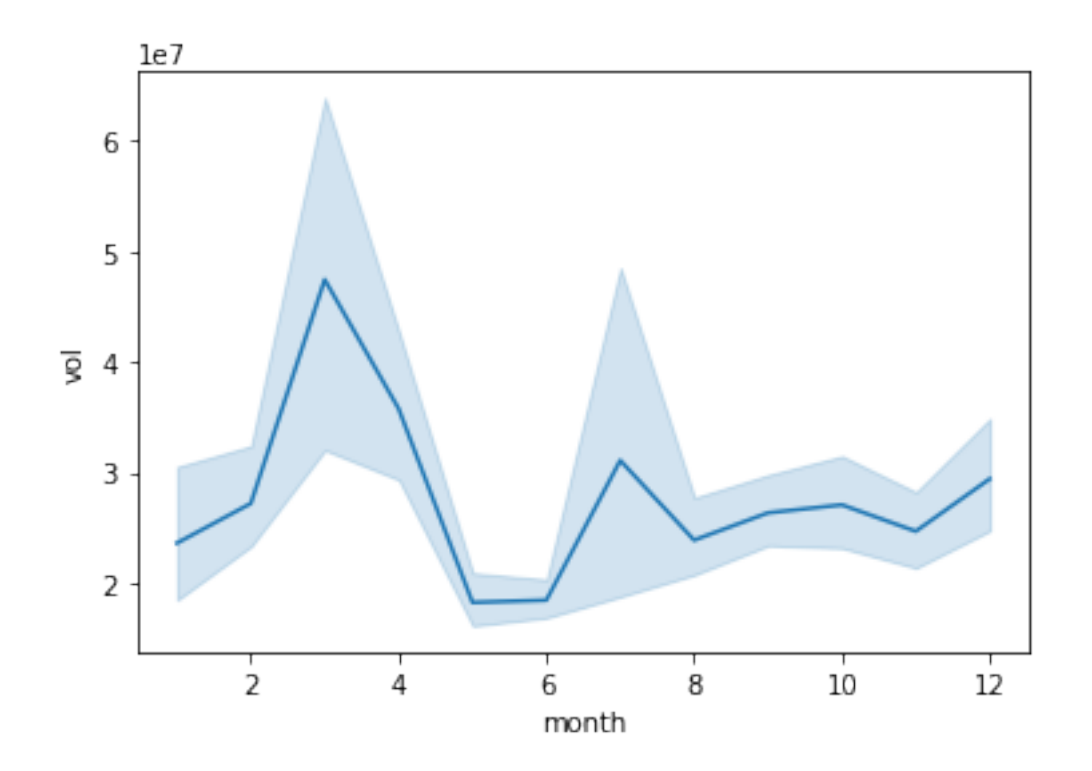

- [43]:  $df['positive\_profit'] = (df.profit>0)$ sns.lineplot $(x=1\text{ month}^{\prime})$ ,  $y = \frac{1}{1}\text{vol}^{\prime}$ , hue='positive\_profit', data = df)
- [43]: <matplotlib.axes.\_subplots.AxesSubplot at 0x18e9546bcf8>

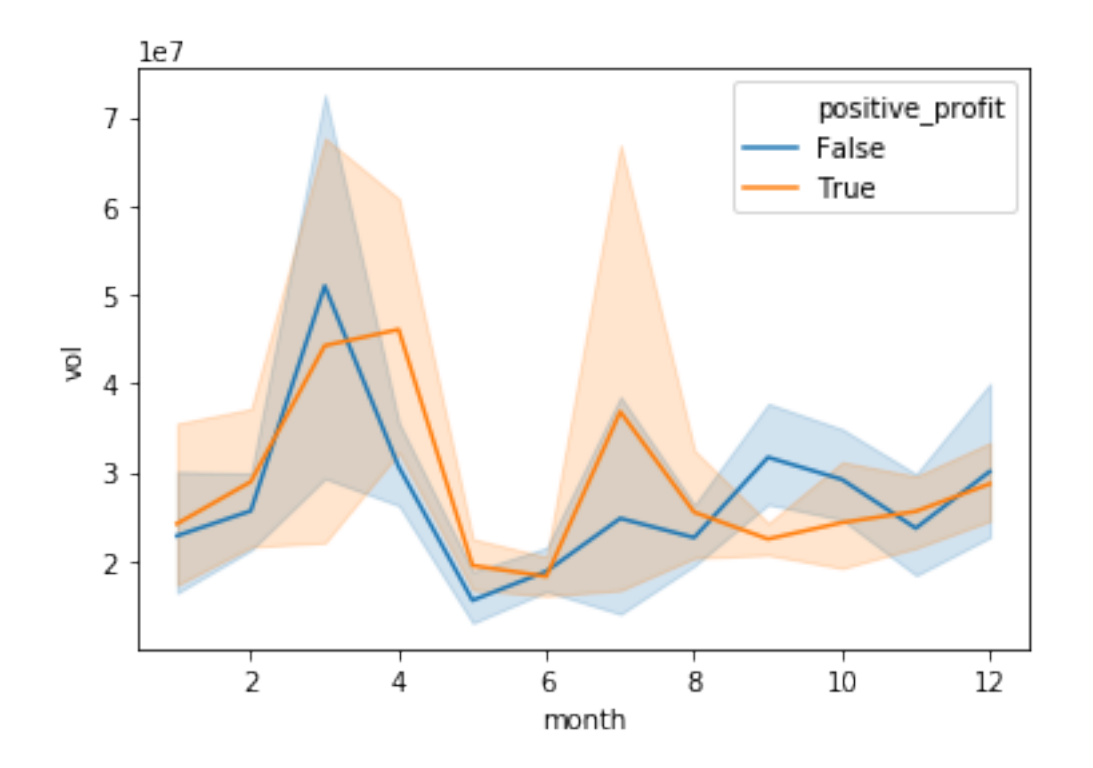

$$
[ ] : | df.drop('date',axis=1)
$$

#### **1.1 Comparing multiple stocks**

As a last task, we will use the experience we obtained so far – and learn some new things – in order to compare the performance of different stocks we obtained from Yahoo finance.

```
[57]: stocks = ['FB','GOOG','TSLA', 'MSFT','NFLX']
      attr = 'close'dfmany = web.DataReader(stocks,
                          data_source,
                          start=datetime(2018, 1, 1),
                          end=datetime(2018, 12, 31))[attr]
      dfmany.head()
```

```
[57]: Symbols FB GOOG TSLA MSFT NFLX
     date
     2018-01-02 181.42 1065.00 64.11 85.95 201.07
     2018-01-03 184.67 1082.48 63.45 86.35 205.05
     2018-01-04 184.33 1086.40 62.92 87.11 205.63
     2018-01-05 186.85 1102.23 63.32 88.19 209.99
     2018-01-08 188.28 1106.94 67.28 88.28 212.05
```
[58]: dfmany.FB.plot(label = 'facebook') dfmany.GOOG.plot(label = 'google') dfmany.TSLA.plot(label = 'tesla') dfmany.MSFT.plot(label = 'microsoft') dfmany.NFLX.plot(label = 'netflix')  $=$   $plt.length(loc='best')$ 

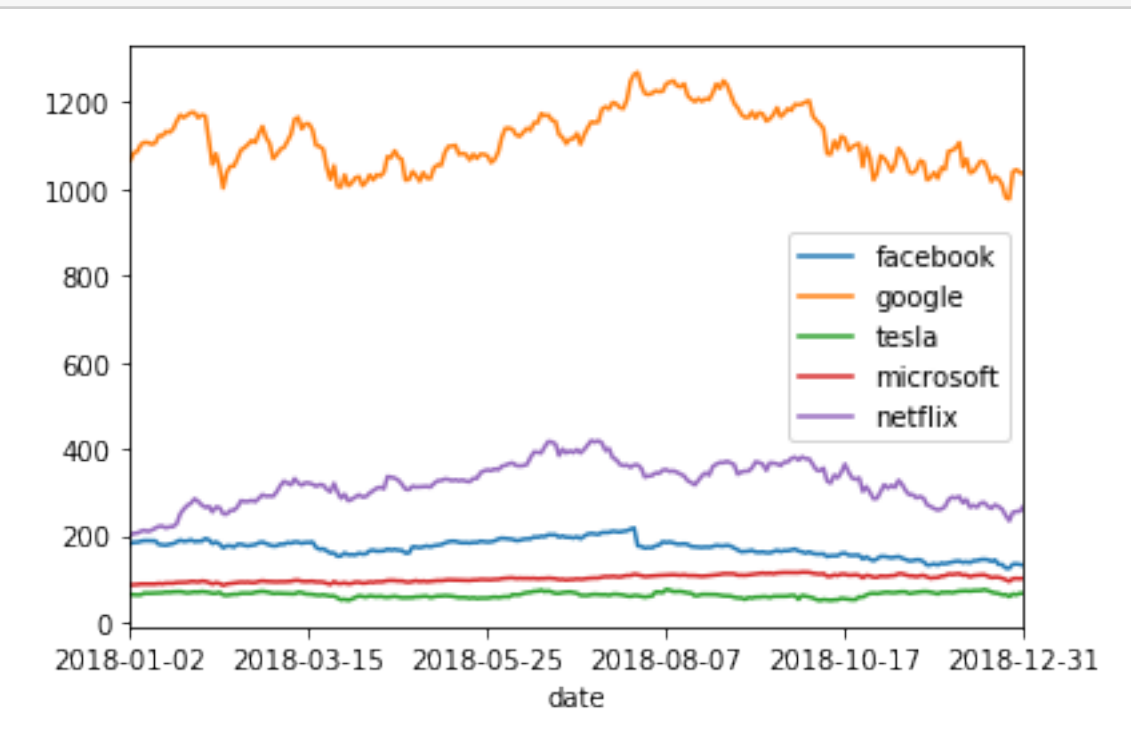

Next, we will calculate returns over a period of length *T*, defined as:

$$
r(t) = \frac{f(t) - f(t - T)}{f(t)}
$$

The returns can be computed with a simple DataFrame method **pct\_change()**. Note that for the first *T* timesteps, this value is not defined (of course):

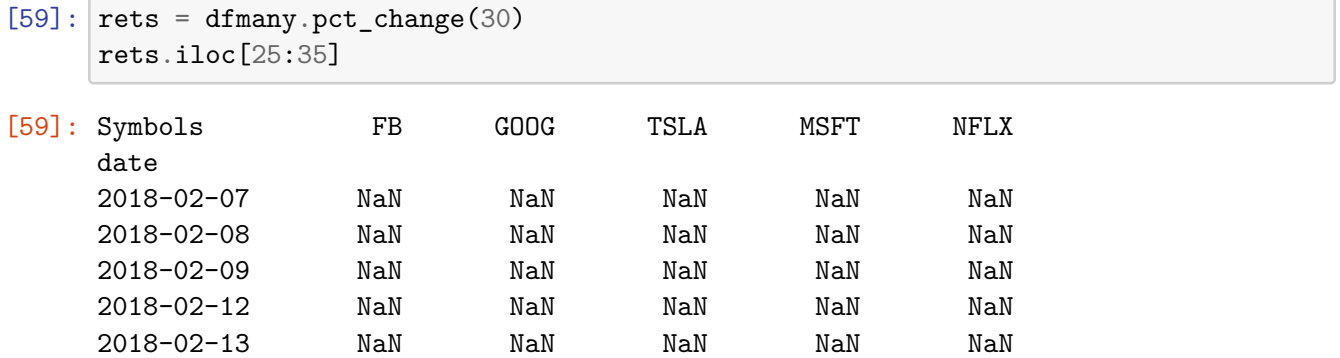

2018-02-14 -0.010473 0.004413 0.005459 0.056545 0.322922 2018-02-15 -0.025505 0.006504 0.052955 0.073075 0.366837 2018-02-16 -0.037813 0.007732 0.066434 0.056136 0.354472 2018-02-20 -0.058014 0.000209 0.057328 0.051366 0.326492 2018-02-21 -0.055078 0.003975 -0.009215 0.036362 0.325348

Now we'll plot the timeseries of the returns of the different stocks.

Notice that the NaN values are gracefully dropped by the plotting function.

```
[48]: rets.FB.plot(label = 'facebook')rets.GOOG.plot(label = 'google')
      rets.TSLA.plot(label = 'tesla')
      rets.MSFT.plot(label = 'microsoft')
      rets.NFLX.plot(label = 'netflix')
      = plt.length(loc='best')
```
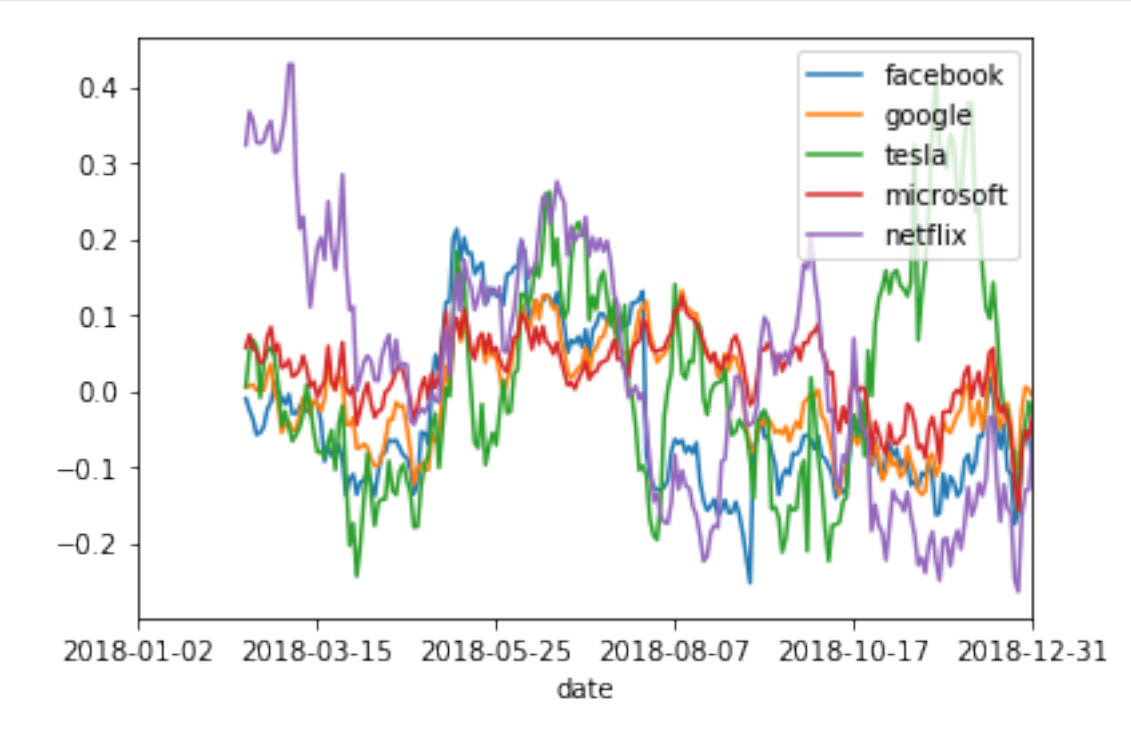

[49]: plt.scatter(rets.TSLA, rets.GOOG) plt.xlabel('TESLA 30-day returns') \_ = plt.ylabel('GOOGLE 30-day returns')

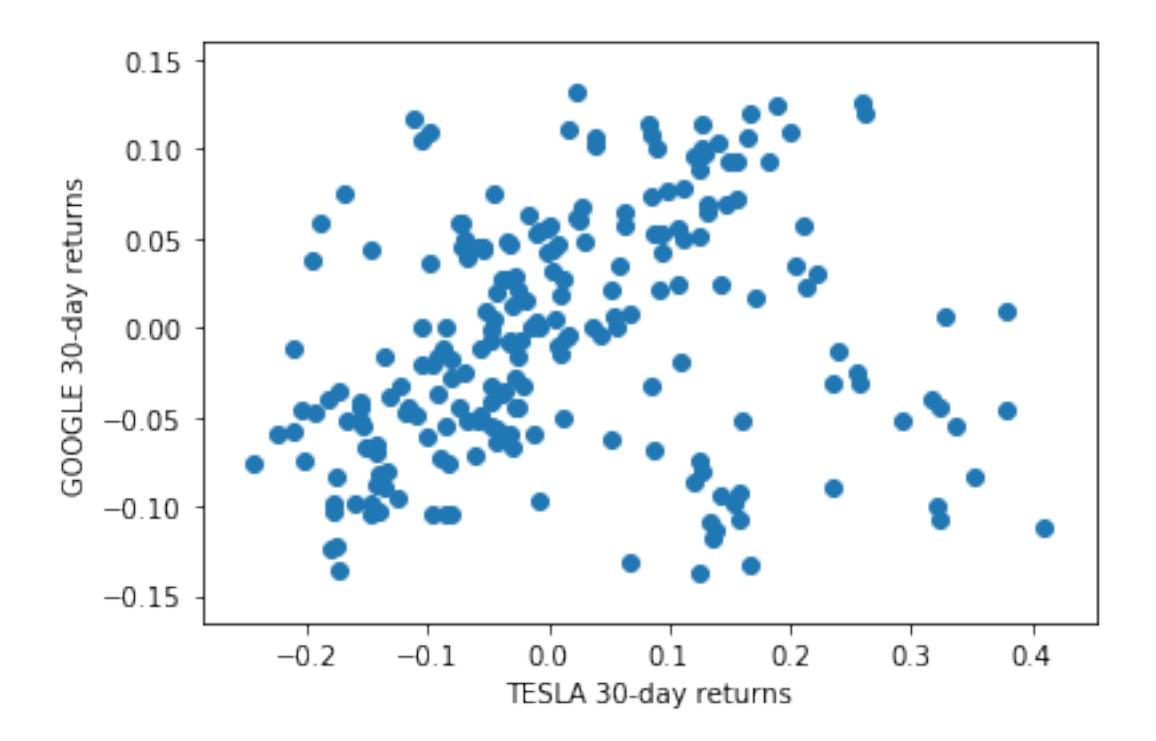

We can also use the seaborn library for doing the scatterplot. Note that this method returns an object which we can use to set different parameters of the plot. In the example below we use it to set the x and y labels of the plot. Read online for more options.

```
[51]: data_source = 'iex'
     start = datetime(2018, 1, 1)end = datetime(2018,12,31)
     dfb = web.DataFrameAReader('FB', data_source, start, end)dgoog = web.DataReader('GOOG', data_source, start, end)
     print(dfb.head())
     print(dgoog.head())
                  open high low close volume
     date
     2018-01-02 177.68 181.58 177.55 181.42 18151903
     2018-01-03 181.88 184.78 181.33 184.67 16886563
     2018-01-04 184.90 186.21 184.10 184.33 13880896
     2018-01-05 185.59 186.90 184.93 186.85 13574535
     2018-01-08 187.20 188.90 186.33 188.28 17994726
                   open high low close volume
     date
     2018-01-02 1048.34 1066.94 1045.23 1065.00 1237564
     2018-01-03 1064.31 1086.29 1063.21 1082.48 1430170
```

```
2018-01-04 1088.00 1093.57 1084.00 1086.40 1004605
     2018-01-05 1094.00 1104.25 1092.00 1102.23 1279123
     2018-01-08 1102.23 1111.27 1101.62 1106.94 1047603
[55]: def gainrow(row):
         if row.close < row.open:
             return 'negative'
         elif (row.close - row.open) < 1:
             return 'small_gain'
         elif (row.close - row.open) \leq 3:
             return 'medium_gain'
         else:
             return 'large_gain'
      dfb['gain'] = dfb.appendy(gainrow, axis = 1)dgoog['gain'] = dgoog.appendy(gainrow, axis = 1)dfb['profit'] = dfb.close-dfb.open
      dgoog['profit'] = dgoog.close-dgoog.open
```

```
[56]: #Also using seaborn
      fig = sns.scatterplot(dfb.profit, dgoog.profit)
      fig.set_xlabel('FB profit')
      fig.set_ylabel('GOOG profit')
```

```
[56]: Text(0, 0.5, 'GOOG profit')
```
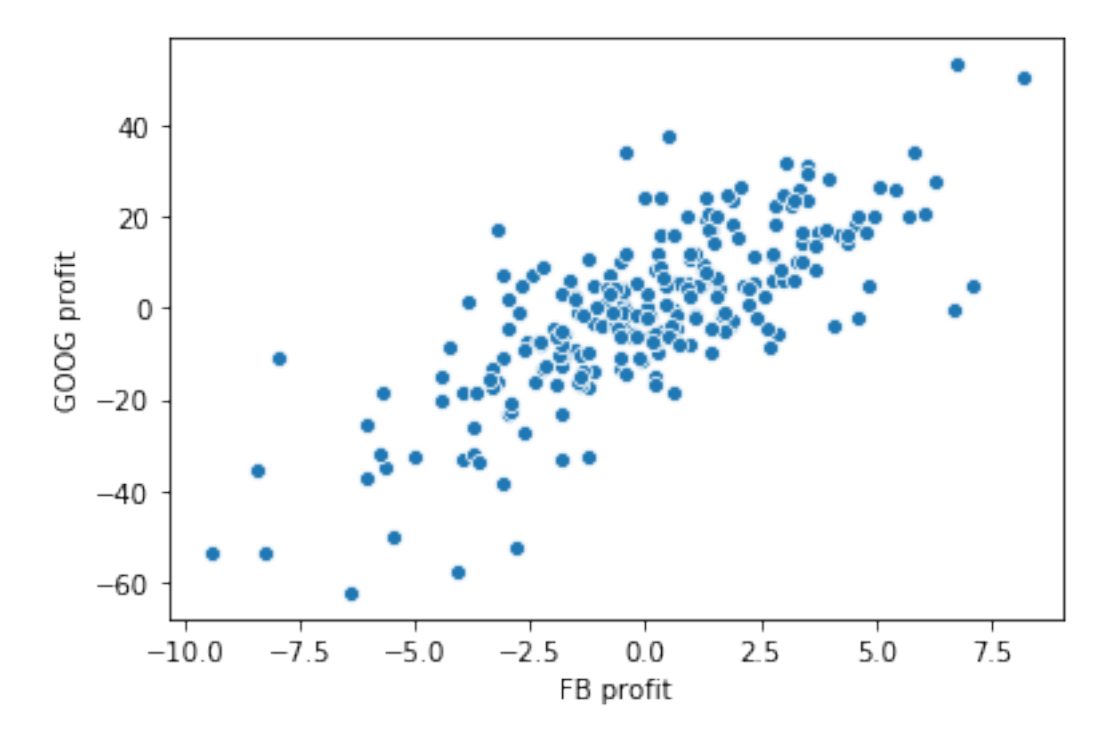

Get all pairwise correlations in a single plot

### [164]: sns.pairplot(rets.iloc[30:])

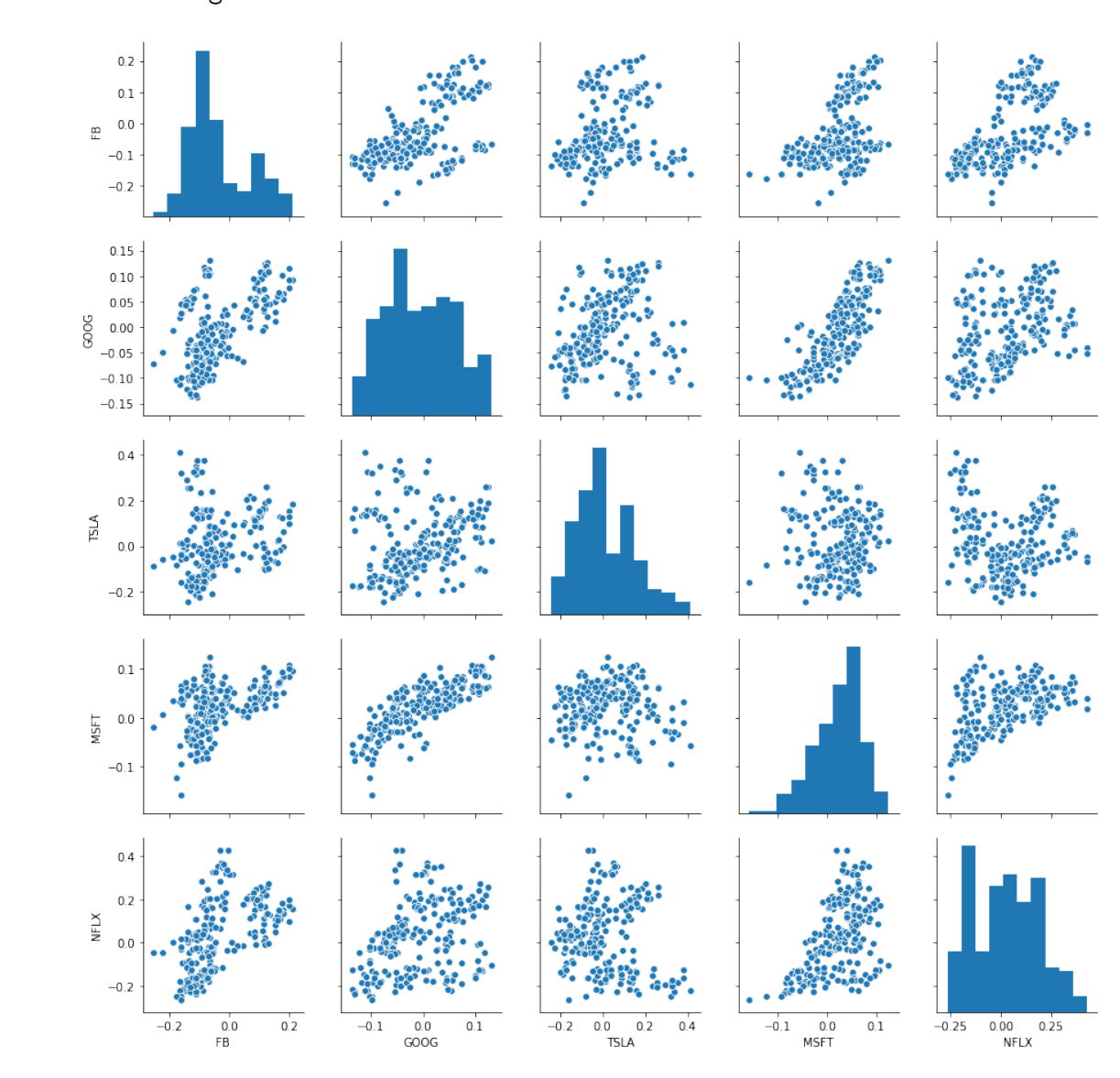

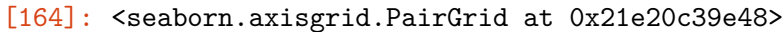

There appears to be some (fairly strong) correlation between the movement of TSLA and YELP stocks. Let's measure this.

The correlation coefficient between variables *X* and *Y* is defined as follows:

$$
Corr(X, Y) = \frac{E[(X - \mu_X)(Y - \mu_Y)]}{\sigma_X \sigma_Y}
$$

Pandas provides a DataFrame method to compute the correlation coefficient of all pairs of columns:

**corr()**.

 $[165]:$  rets.corr()

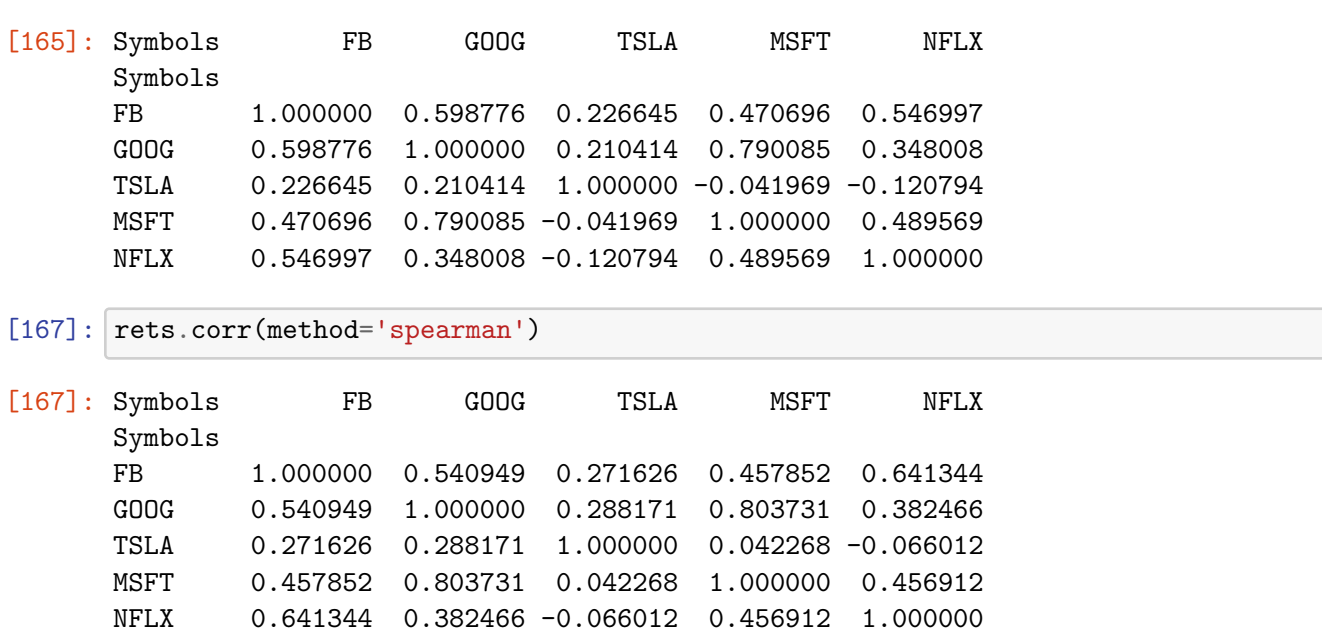

It takes a bit of time to examine that table and draw conclusions.

To speed that process up it helps to visualize the table using a heatmap.

```
[168]: _ = sns.heatmap(rets.corr(), annot=True)
```
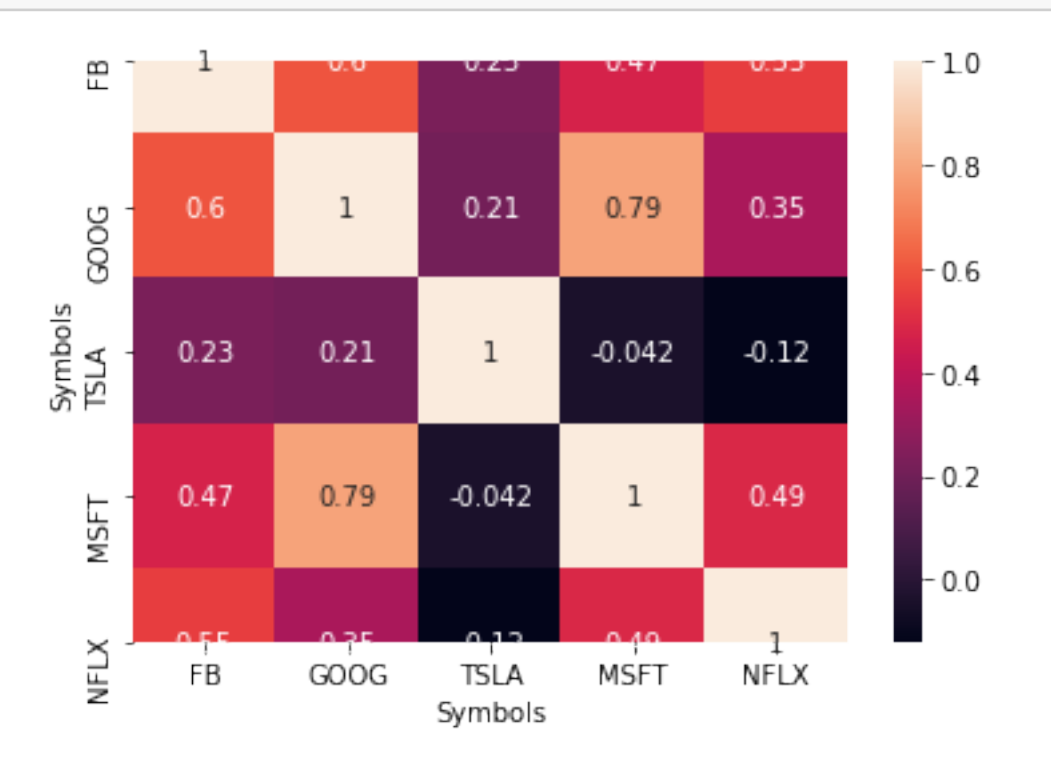

Use the scipy.stats library to obtain the p-values for the pearson and spearman rank correlations

```
[169]: print(stats.pearsonr(rets.iloc[30:].NFLX, rets.iloc[30:].TSLA))
       print(stats.spearmanr(rets.iloc[30:].NFLX, rets.iloc[30:].TSLA))
       print(stats.pearsonr(rets.iloc[30:].GOOG, rets.iloc[30:].FB))
       print(stats.spearmanr(rets.iloc[30:].GOOG, rets.iloc[30:].FB))
```

```
(-0.12079364118016642, 0.07311519342514292)
SpearmanrResult(correlation=-0.06601220718867777, pvalue=0.3286469530126206)
(0.5987760976044885, 6.856639483414064e-23)
SpearmanrResult(correlation=0.5409485585956174, pvalue=3.388893335195231e-18)
```

```
[170]: print(stats.pearsonr(dfb.profit, dgoog.profit))
       print(stats.spearmanr(dfb.profit, dgoog.profit))
```

```
(0.7502980828890071, 1.1838784594493575e-46)
SpearmanrResult(correlation=0.7189927028730208, pvalue=3.177135649196623e-41)
```
Finally, it is important to know that the plotting performed by Pandas is just a layer on top of matplotlib (i.e., the plt package).

So Panda's plots can (and should) be replaced or improved by using additional functions from matplotlib.

For example, suppose we want to know both the returns as well as the standard deviation of the returns of a stock (i.e., its risk).

Here is visualization of the result of such an analysis, and we construct the plot using only functions from matplotlib.

```
[171]: = plt.scatter(rets.mean(), rets.std())
      plt.xlabel('Expected returns')
      plt.ylabel('Standard Deviation (Risk)')
      for label, x, y in zip(rets.columns, rets.mean(), rets.std()):
          plt.annotate(
              label,
              xy = (x, y), xytext = (20, -20),textcoords = 'offset points', ha = 'right', va = 'bottom',
              bbox = dict(boxstyle = 'round,pad=0.5', fc = 'yellow', alpha = 0.5),
               arrowprops = dict(arrowsyle = '->', connectionstyle = 'arc3,rad=0'))
```
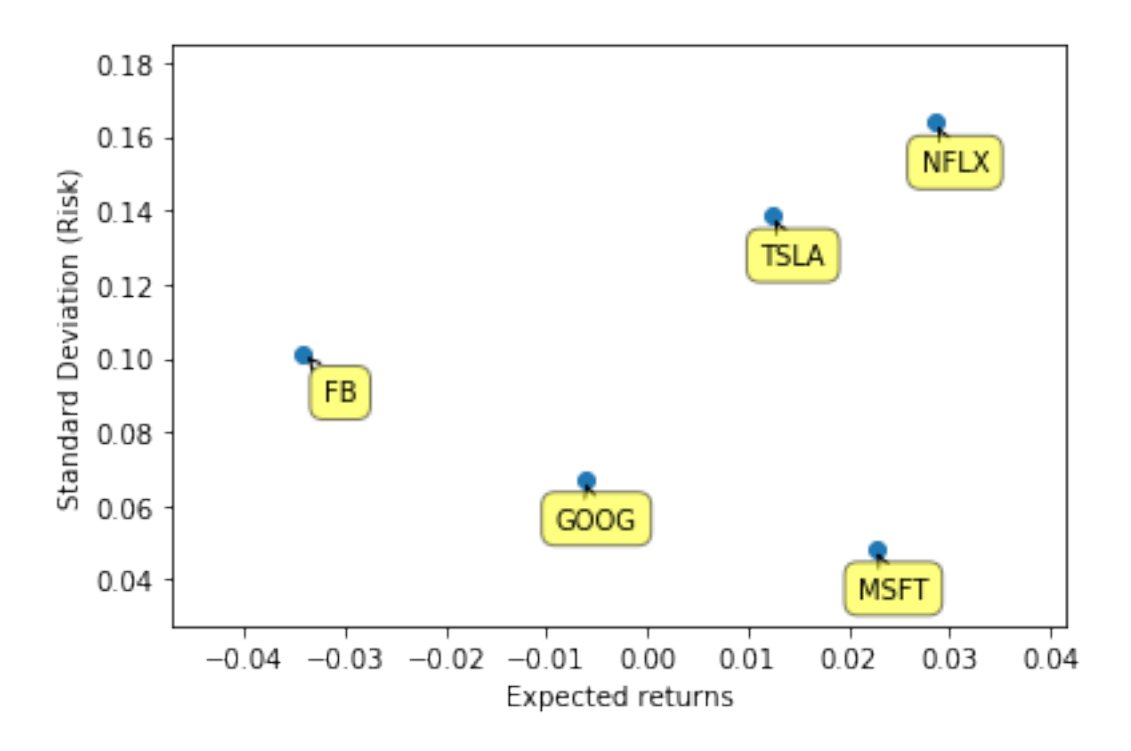

To understand what these functions are doing, (especially the annotate function), you will need to consult the online documentation for matplotlib. Just use Google to find it.